## **Инструкция по отправке отчета по FATCA в МНС посредством АРМ Плательщика**

С 2018 г. сведения финансовых учреждений Республики Беларусь (банков, инвестиционных и страховых организаций) в рамках Соглашения между Правительством Республики Беларусь и Правительством Соединенных Штатов Америки об улучшении соблюдения международных налоговых правил и реализации Закона Соединенных Штатов Америки о налоговом контроле счетов в иностранных финансовых учреждениях от 18 марта 2015 года представляются в Министерство по налогам и сборам посредством АРМ «Плательщик» на портал МНС в виде электронного документа.

Для этого необходимо:

1) в АРМ Плательщика во вкладке «Окно» выбрать пункт меню «Документы FATCA»;

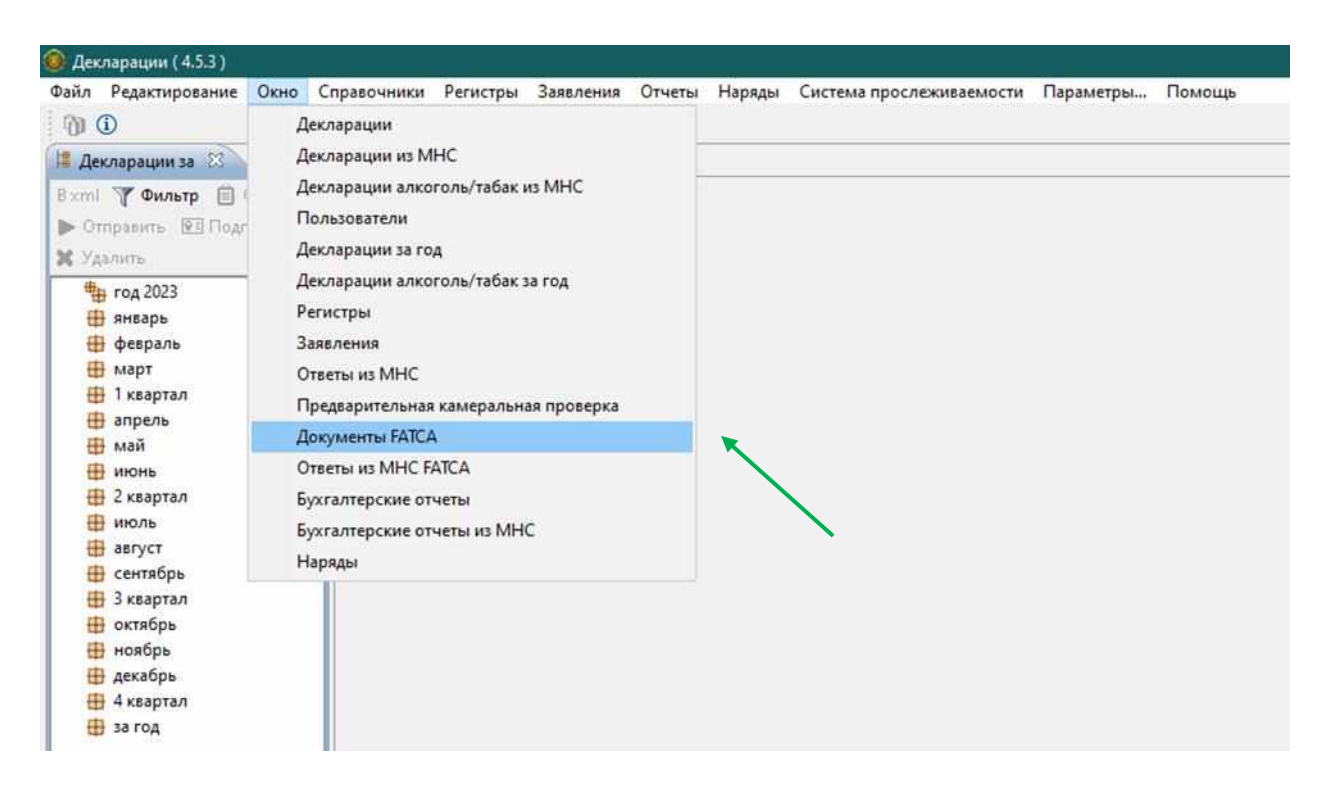

2) в открывшемся окне «Документы FATCA» нажать кнопку «Добавить»;

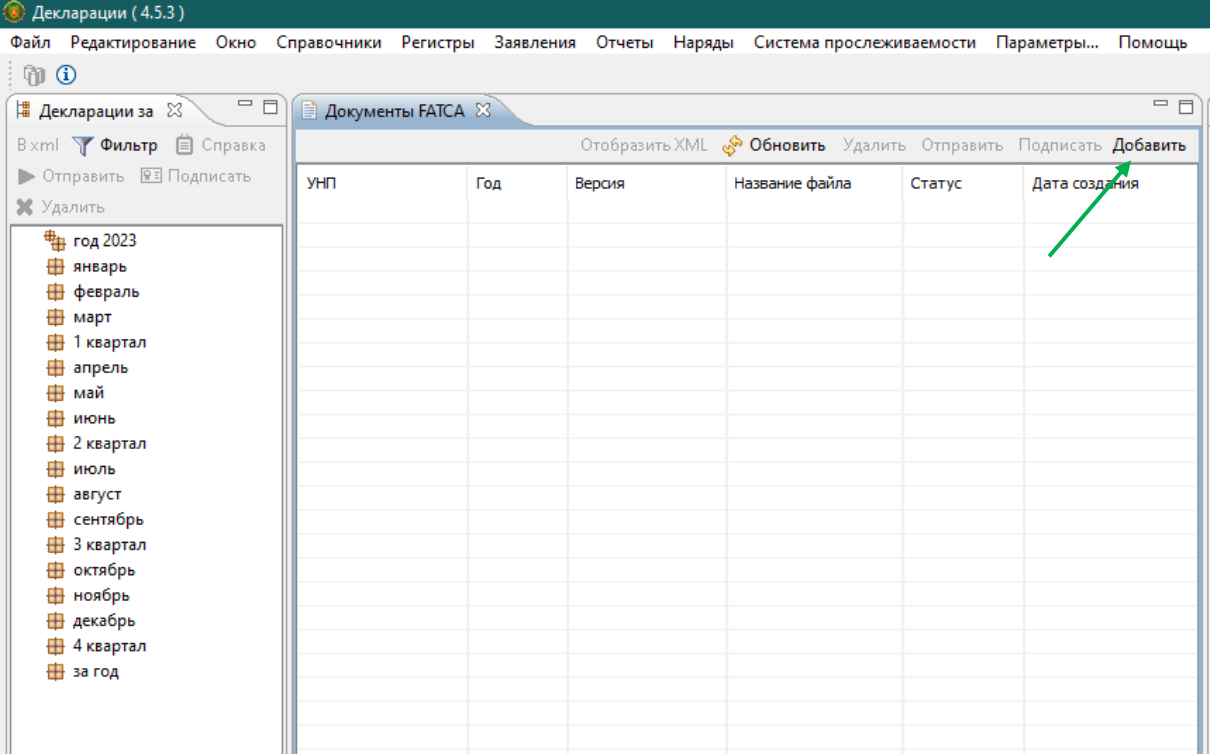

3) в открывшемся окне «Добавить документ FATCA» указать учетный номер плательщика, год, за который направляется отчет по FATCA (в 2023 г. представляется отчет за 2022 г.), прикрепить файл с отчетом и нажать «ОК»;

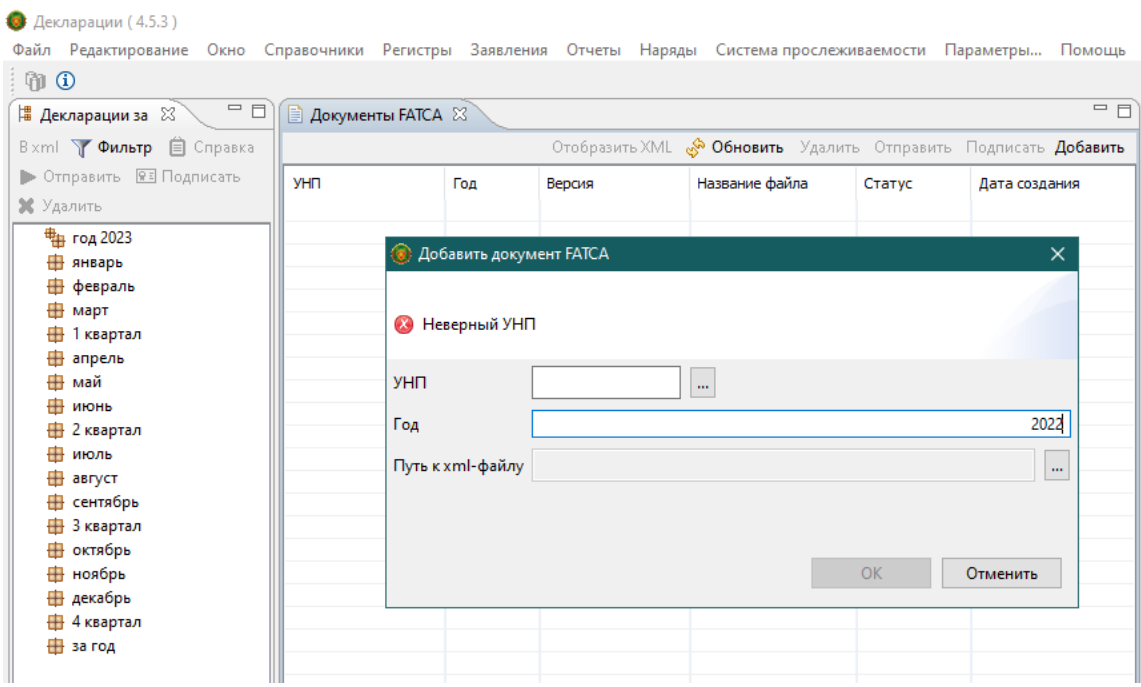

4) при загрузке в АРМ Плательщика файл проверяется на соответствие xsd-схеме. Если загружаемый отчет по FATCA соответствует xsd-схеме, файл будет добавлен в систему и отобразится соответствующее уведомление;

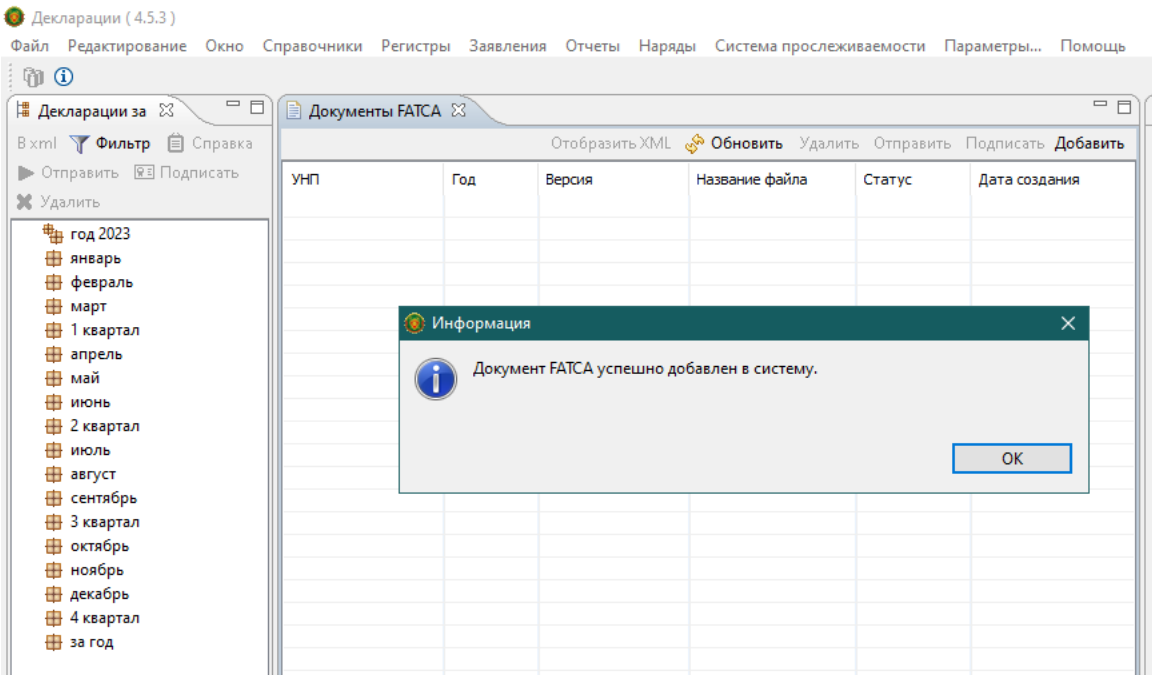

5) далее необходимо подписать документ электронной цифровой подписью и отправить в МНС.

В АРМ «Плательщик» также реализована возможность приема ответов (квитанций) на отправленные сообщения (во вкладке «Окно» пункт меню «Документы из МНС FATCA»), а также отправление новых версий файлов (исправление ошибок).